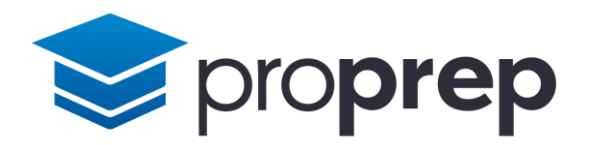

# Workbook

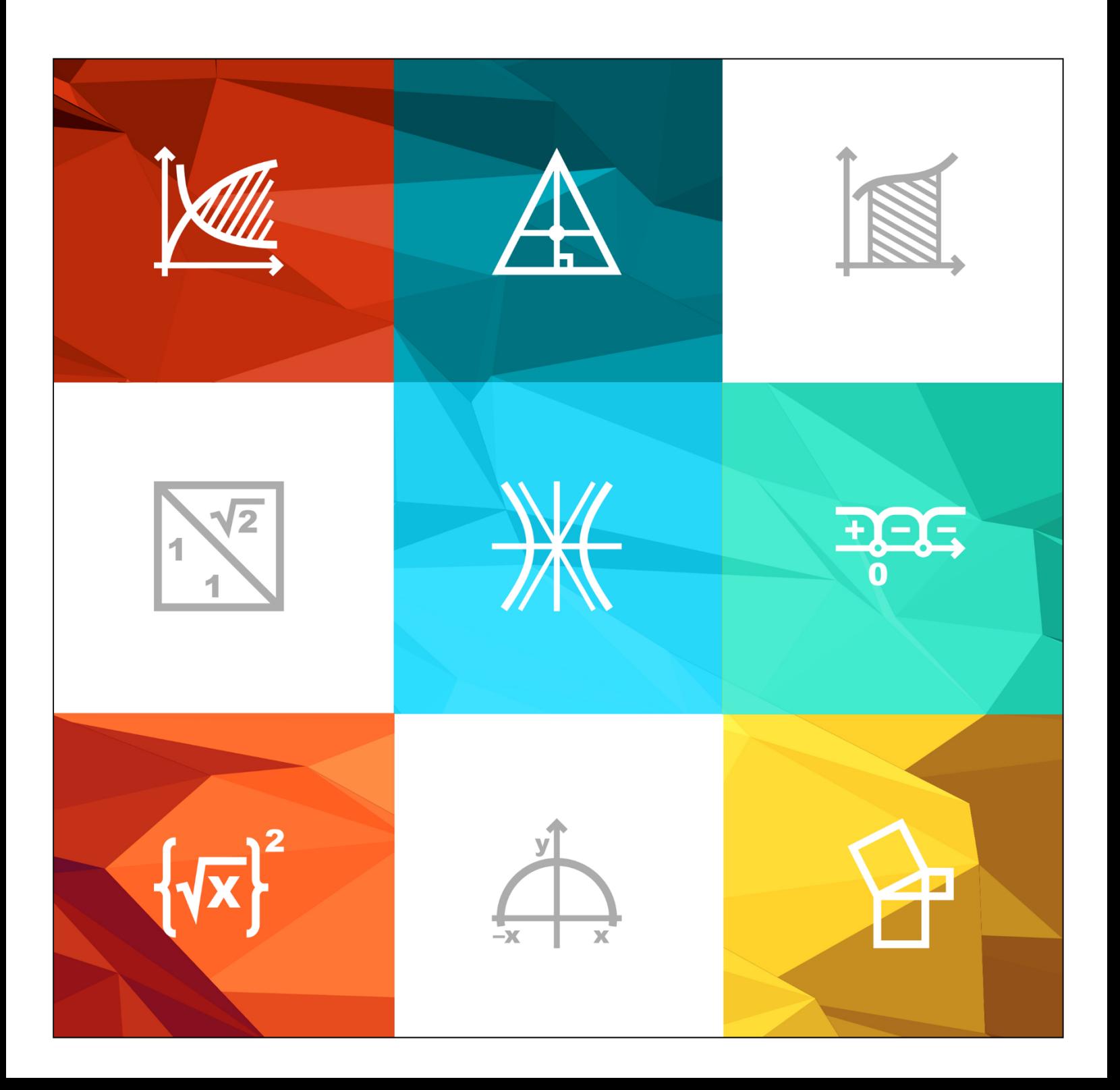

# Table of Contents

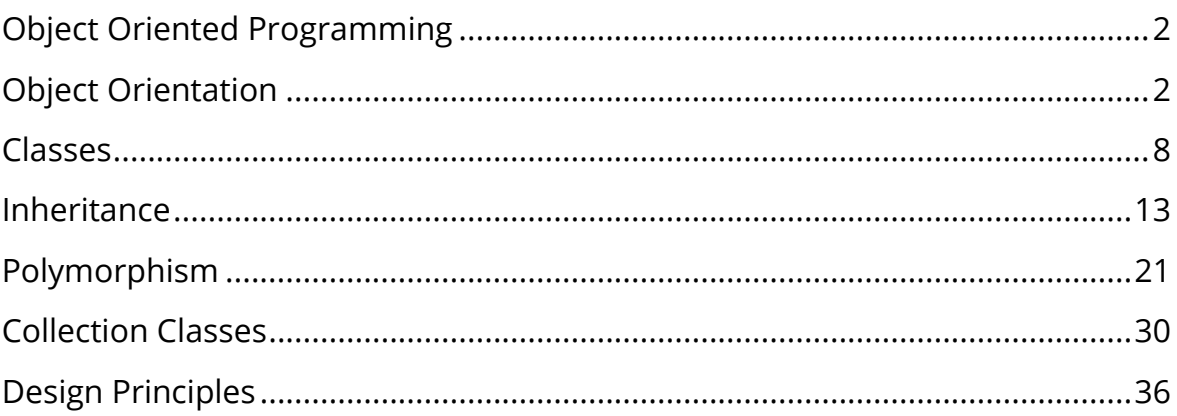

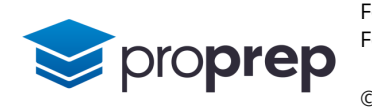

# <span id="page-2-0"></span>**Object Oriented Programming**

# <span id="page-2-1"></span>**Object Orientation**

- **1)** Create a new project in BlueJ, and a class within called Name
	- a. Create two private instance variables of String datatype called first and last
	- b. Create a public method called setFirst which takes a String argument and stores it into the variable first and returns no value
	- c. Create a public method called setLast which takes a String argument and stores it into the variable last and returns no value
	- d. Create a public method called getFullName which takes no arguments but returns a String. When called, getFullName should return the contents of first and last concatenated with a space between them
	- e. Test your code by creating an object from the class on the BlueJ object workbench:
		- i. Call setFirst with the value "Margaret"
		- ii. Call setLast with the value "Hamilton"
		- iii. Call getFullName which should return "Margaret Hamilton"
	- f. Create a second object from the same class and repeat the tests from part e) but set your own first and last name as the values. Double click each of the objects on the object workbench, one at a time and check the values of the instance variables

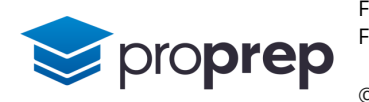

- **2)** Create a class called BankAccount which will be used to store a bank account balance. Deposits to and withdrawals from the account can only be made with the provided interface methods.
	- a. Within the class, create a private instance variable balance of datatype double with initial value 0
	- b. Create three public methods within the BankAccount class:
		- i. deposit, which accepts a single double argument and returns nothing
		- ii. withdraw, which accepts a single double argument and returns a boolean
		- iii. getBalance, which accepts no arguments but returns a double
	- c. For the deposit implementation, take the value passed into the method, and add it to the current value of the instance variable balance, storing the result back into balance
	- d. For the getBalance implementation, return the current value of balance
	- e. For the withdraw implementation,
		- i. first check if subtracting the withdrawal amount from balance would give a negative result
		- ii. if it does not, then subtract the withdrawal amount from balance, store the result back into balance and return true
		- iii. if it would, then simply return false without reducing the balance
	- f. Test your code, by creating an object from the BankAccount class on the object workbench, and then:
		- i. Add 1955.50 to the account by using the deposit method
		- ii. Inspect the instance variable balance by double clicking the object on the object workbench
		- iii. Add another 10.0 to the account using deposit again, and run getBalance which should return 1965.50
		- iv. Withdraw 1000.50 using the withdraw method, which should return true
		- v. Run getBalance again which should return 965.0
		- vi. Attempt to withdraw 966 using withdraw which should return false and leave balance unchanged

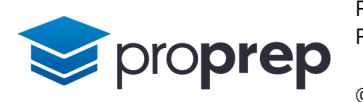

- **3)** Create a new class called Clock
	- a. Create three private integer instance variables within Clock called hours, minutes, and seconds, with initial values of 12, 0 and 0 respectively.
	- b. Create a public method called set which accepts three parameters, h, m and s and returns nothing. The method should store the values in the three parameters into the hours, minutes and seconds instance variables.
	- c. Create a private method called displayTime which returns nothing and has no parameters. This should output the contents of the instance variables to display the time, e.g. 12:59:57
	- d. Create another public method called run which advances seconds by 1 each time it is called.
		- i. When seconds reaches 60, advance minutes by 1, reset seconds to 0
		- ii. When minutes reaches 60, advance hours by 1, reset minutes to 0
		- iii. When hours reaches 13, reset hours to 1
		- iv. At the end of the run method, call the displayTime method
	- e. Test by creating an object from the Clock class on the BlueJ object workbench. Set the output of the terminal window to "clear screen on method calls" if it isn't already.
		- i. Using set, set the time to 12 hours 59 minutes and 57 seconds
		- ii. Inspect the instance variables to see that they have been correctly set by double clicking the object in the object workbench
		- iii. Call the run method three times to see if the time wraps around to 01:00:00
	- f. Why does displayTime not appear in the list of methods when you right click on the object in the object workbench?

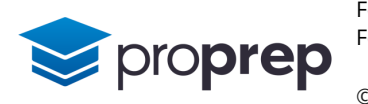

- **4)** Create another class within the same project called Clock24
	- a. Produce a modified version of the clock from the previous exercise with a modified run method that keeps 24 hour time instead of 12 hour time
	- b. Add a private String attribute called location
	- c. Add a public method called setLocation which accepts a String parameter and returns no value. It should take the value passed in and store it in location
	- d. Modify the displayTime method so it shows the value of location before the time and prints a newline character at the end of the time
	- e. Test by creating three different objects from the Clock24 class. Turn off the "Clear screen at method call" option in the BlueJ terminal window
		- i. Set one clock to a time of 09:30:00 and location "New York"
		- ii. Another clock should have a time of 13:30:00 and location "London"
		- iii. The final one should have a time of 21:30:00 and location "Tokyo"
		- iv. Use the run method on each of the three clocks to see if the time is correctly kept for each of the three individual clocks

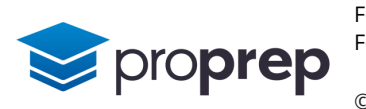

- **5)** Create a new class called TeamMember which will be used to store the name of a person, and a single task assigned to them
	- a. It should have two String instance variables, name and task
	- b. Create a method setName that allows the name variable to be set to a string passed in as a parameter and returns no value
	- c. Create another method addTask that allows a task to be passed in as a string and stores it into the task instance variable, but only if there has not been a task previously set (i.e. task == null ). If a task is successfully added, the method should return true, otherwise it should return false
	- d. Create a method called getTask which
		- i. Copies the task previously stored into a temporary variable
		- ii. Stores null into the task instance variable
	- iii. Returns the contents of the name variable, concatenated with a colon and space, concatenated with the previously stored task from the temporary variable, e.g. "Bob: pack orders"
	- e. Test your code by creating an object from the class, then
		- i. Use setName to set the name to "Bob"
		- ii. Use addTask to set a task of "deliveries" which should return true
	- iii. Use addTask again to set a task of "pack orders" which should return false
	- iv. Use getTask which should return the string "Bob: deliveries"
	- v. Create another object from the class, with a name "Sara" and task of "sales"
	- vi. Run getTask on this second object twice which should return "Sara: sales" the first time and then "Sara: null" the second time

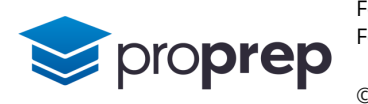

- **6)** Modify the code you wrote for the previous exercise so that multiple tasks can be assigned to a team member
	- a. Change the instance variable task into an array of 5 strings
	- b. Create a new instance variable index which is used as an index into the array and also keeps track of how many tasks have been assigned
	- c. Modify addTask so it allows multiple tasks to be set and stored in the array, but only up to a limit of 5 tasks in total. If it is able to store a task the method should return true, otherwise it should return false
	- d. Modify getTask so it only removes and returns the most recently added task in the array
		- i. Update index if it is not zero already
		- ii. Mark the item to be removed as null
	- iii. Return the current item concatenated with name and a colon e.g. "Bob: pack orders"
	- iv. If there are no tasks in the array simply return name and ": null" concatenated
	- e. Test as follows by creating an object from the class:
		- i. Use setName to set the name to "Bob"
		- ii. Use addTask to set a task of "deliveries" which should return true
	- iii. Use addTask again to set a task of "pack orders" which should return true
	- iv. Use addTask again to set a task of "sales" which should return true
	- v. Use addTask again to set a task of "warehouse" which should return true
	- vi. Use addTask again to set a task of "customer service" which should return true
	- vii. Use addTask again to set a task of "cleaning" which should return false
	- viii. Use getTask which should return the string "Bob: customer service"
	- ix. Use getTask again which should return the string "Bob: warehouse"
	- x. Continue until "Bob: null" is returned

To view the answers to these exercises please refer to the appropriate videos.

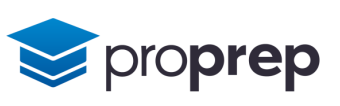

#### <span id="page-8-0"></span>**Classes**

- **1)** Create a new project and within it a class called Student a.The class should have two String attributes first and last, and an int attribute year
	- b. Create a constructor that accepts two String parameters named firstname, lastname and one integer parameter named enrolmentYear and sets the instance variables to those values
	- c. Create a selector method called getDetails that returns the first name, last name and enrolment year all concatenated together with spaces in between
	- d. Test by creating objects and running getDetails using as input values:
		- i. "Ben", "Chen", 2022 returns "Ben Chen 2022"
		- ii. "Anita", "Gill", 2023 returns "Anita Gill 2023
- **2)** Create a new class called Car
	- i. The class should have three String attributes: manufacturer, model, registration
	- ii. Create a constructor that accepts parameters for the car's manufacturer, model and registration, and sets the instance variables to these values
	- iii. Create an alternative constructor that accepts only two parameters, for manufacturer and model, and sets the instance variables to these values, and sets registration to "unknown"
	- iv. Create another constructor that accepts no parameters, and sets all three attributes in the object to "unknown"
	- v. Test by creating three objects:
	- i. For the first, use the arguments "Ford", "Mustang", "MUS T4NG"
	- ii. For the second use the arguments, "Neo", "Futuro"
	- iii. For the third, give no arguments.
	- iv. Double click on each object to confirm the contents of the attributes are what you would expect.

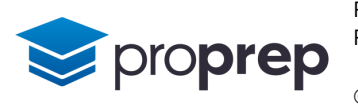

- **3)** Create a new class called Customer
	- a. Create three attributes, a String called fullName, a boolean called hasLogin and an int called noOfPurchases
	- b. Create three different constructors
		- i. The first takes one argument, and the parameter should be called fullName. It should use this to set the fullName attribute to whatever has been passed in, and set hasLogin to false, and noOfPurchases to 0.
		- ii. The second takes two arguments, and the parameters should be called fullName and hasLogin. It should set the fullName and has Login attributes to the values passed in and no Of Purchases to 0.
		- iii. The third takes three arguments, and the parameters should be called fullName and hasLogin and noOfPurchases. It should set all the instance variables to the values passed in.
	- c. Create three objects from the class as follows:
		- i. With one argument "Bill Booker"
		- ii. With two arguments "Bob Baker" and true
		- iii. With three arguments "Beryl Brown", true, and 3
	- d. Double click each object to see if the constructors have correctly set the attributes to the values you expect.

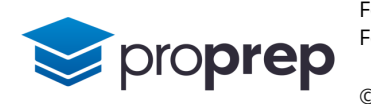

**4)** Create a new class called WageSlip based on the class diagram below

```
WageSlip
-name: String
-hours : int
-hourlyRate : double
-taxRate : double
+WageSlip(String, int, double)
+WageSlip(String, int, double, double)
+getPayGross() : double
+getPayNet() : double
```
- a. One of the constructors should accept a name, hours worked, and an hourly rate. It should set taxRate to 0.2 and the other attributes to the values passed in. The other constructor takes an extra parameter used to set the value of taxRate so all 4 values passed in are stored into the relevant attribute.
- b. Implement getGrossPay so it returns the hourly rate multiplied by the number of hours worked
- c. Implement getNetPay so it returns the gross pay with tax deducted according to the set tax rate, e.g. for a gross pay figure of 1000 a default taxRate of 0.2 will deduct 20% from the gross pay, resulting in net pay of 800
- d. Test by creating four different objects and run getNetPay and getGrossPay on each as follows:
	- i. "Elly Ash", 25, 15 (gives gross: 375, net: 300)
	- ii. "Karen Lopez", 35, 15 (gives gross: 525, net: 420)
	- iii. "Ben Green", 35, 25, 0.4 (gives gross: 875, net: 525)
	- iv. "Ken Li", 35, 25, 0.45 (gives gross: 875, net: 481.25)

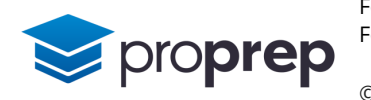

**5)** Create a new class called Kangaroo based on the class diagram below

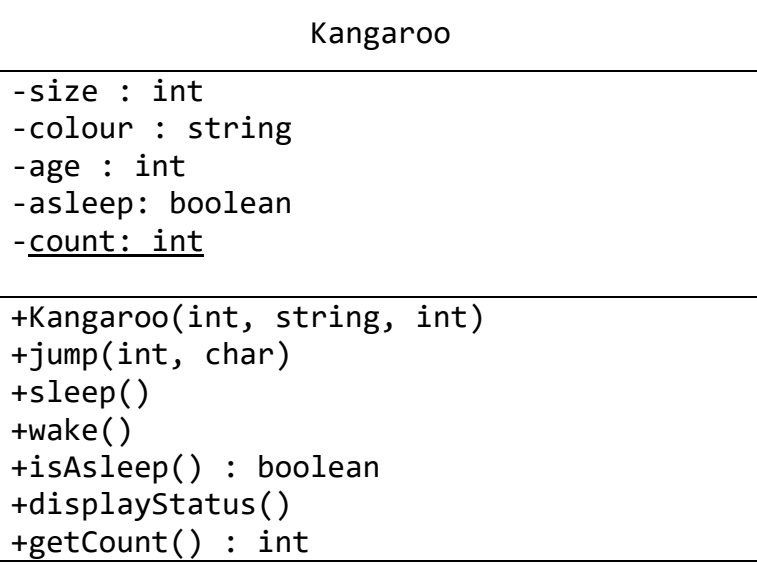

- a. Use a constructor to set the values of the attributes size, colour and age to values passed in at instantiation, and asleep to false.
- b. Note how count is underlined and is used to keep track of how many kangaroo objects have been instantiated. Add code to the constructor that will keep count of the number of kangaroos created.
- c. Implement the jump method to display the message "Jumping: " concatentated with the values of the two parameters passed in, e.g. "Jumping: 2 high, direction F"
- d. Implement sleep and awake methods to set the asleep attribute to the appropriate value.
- e. Implement the isAsleep method so it returns a value indicating whether the kangaroo is currently asleep or not.
- f. Implement displayStatus so that a message is displayed indicating its age, colour and size and whether the kangaroo is asleep or awake. For example "This is a red kangaroo, size 1, age 3". The kangaroo is currently sleeping."
- g. Test by creating 3 kangaroo objects on the object workbench with the following values at instantiation:
	- i. 1, "red", 3
	- ii. 2, "grey", 5
	- iii. 3, "brown", 4
- iv. Run displayStatus on all three objects

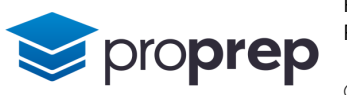

- v. Run the sleep method on one of the kangaroos, and confirm the effect by running isAsleep and displayStatus
- vi. Run getCount and confirm that 3 is returned
- h. Modify the getCount method so it is a class method. When creating objects in the object workbench what has now happened to the getCount method?
- i. How can we run getCount from within the BlueJ environment?
- **6)** Create a class called SimLauncher which will make use of the Kangaroo class which you created in the previous exercise.
	- a. Create a public static method called main which returns no value but accepts an array of Strings, with a parameter name args
	- b. Inside the main method, create three instances of the Kangaroo class, called kanga1, kanga2 and kanga3
	- c. Again, inside the main method run the sleep method on kanga1
	- d. Once more, inside main, run the displayStatus method on each of the three Kangaroo objects
	- e. Use the class method getCount to display a message saying how many kangaroos there are in the simulation.
	- f. Make sure you have activated the terminal window in BlueJ, then right click on the SimLauncher class, and select the main method. What happens, and why did no object get created on the object workbench?

To view the answers to these exercises please refer to the appropriate videos.

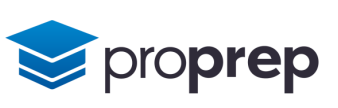

#### <span id="page-13-0"></span>**Inheritance**

- **1)** Create a new project and within it a class called Person
	- a. Create three private attributes, name, age and birthplace
	- b. Create a constructor which sets the values of each of these attributes to the values passed in as arguments
	- c. Add a static main method to this class which creates a Person object called person1 using the name "Ray", age 78 and place of birth "London"
	- d. The second line of the main method should be: System.out.println(person1);
	- e. Run the main method and note what appears in the terminal output
	- f. Override the toString method that this class automatically inherits from the Object class. The method should return the attributes within the class as a concatenated string, e.g. "Name: Ray, age: 78, place of birth: London"
	- g. Run the main method again. What is printed now and why?

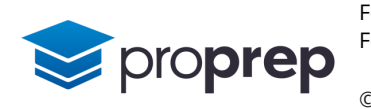

- **2)** Make use of the Person class from the previous exercise to:
	- a. Create two instances, person1 and person2 of a Person on the object workbench using the same attribute values for each of "Ray", 78 and "London"
	- b. Right click on person1 and:
		- i. Select the "inherited from Object" option, which then presents a submenu from which you should select the equals method
		- ii. Type person2 into the dialog box which will compare the person1 object to the person2 object for equality
	- iii. What is returned, and why?
	- c. Provide a new implementation in Person of the equals method that overrides the default version inherited from the Object class
		- i. The method should return true if the values stored in the instance variables are all the same in both objects, otherwise it returns false
		- ii. Note you will need to declare the equals method to accept an argument of type Object, and then use a type cast to create a temporary object of type Person to enable the code to compile correctly
	- d. Test by creating three instances of Person:
		- i. person1, with values "Ray", 78 and "London"
		- ii. person2, with values "Ray", 78 and "London"
	- iii. person3, with values "Dave", 78 and "London"
	- iv. Compare person1 to person2 using equals should now return true
	- v. Compare person2 to person1 using equals should also return true
	- vi. Compare person3 to person1 using equals should return false

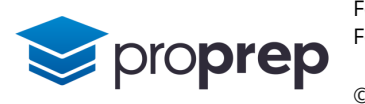

**3)** Create a class called Item as follows:

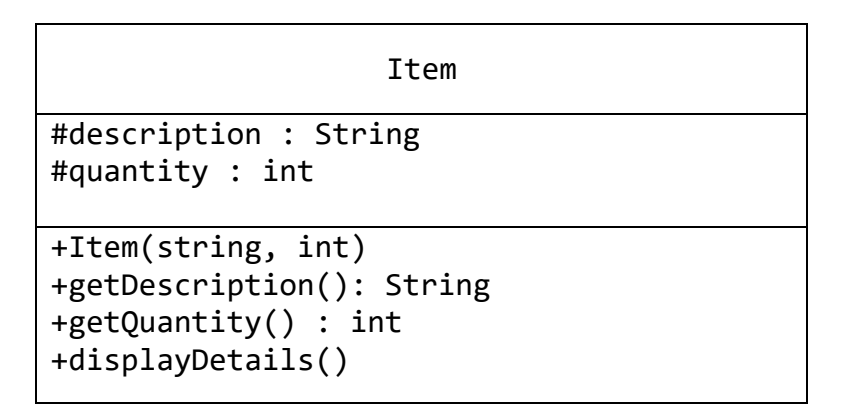

- a. Implement all the methods. displayDetails should print to the console a message as follows: "Description: blue pen. In stock: 40" depending on the contents of the description and quantity attributes.
- b. Implement a child class, SpecialItem which inherits from Item but has an additional attribute called deposit, a double, which is used to store the value of a deposit that should be paid for specially ordered non stock items.
- c. The constructor for SpecialItem should take an argument for description, plus another argument which contains the deposit value, and should always set quantity to -1
- d. Implement a new version of displayDetails within SpecialItem, which instead of displaying the quantity in stock displays the message: "Description: engraved pen. This special item requires a deposit before ordering of: 5.15"
- e. Test your code by creating two objects as follows:
	- i. An object of type Item, with the description "blue pen" and quantity 40
	- ii. An object of type SpecialItem with the description "engraved pen" and deposit value 5.15
- iii. Run displayDetails on each object to see if you get the expected output

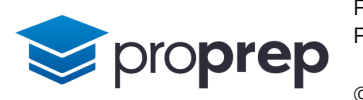

- **4)** Create a class called Pen which inherits from the Item class
	- a. The pen has an additional two attributes:
		- i. A String called colour
	- ii. A boolean called isRetractable
	- b. The constructor for Pen should take three arguments to set the attributes for colour, quantity and whether the pen is retractable or not. It should automatically set the description attribute to an appropriate value depending on the colour attribute, for example with a value of blue description will be set to "blue pen", with a value of black description will be set to "black pen"
	- c. Override the displayDetails method within the Pen class so that it displays whether the pen is retractable or not, for example:

Description: black retractable pen. In stock: 999

- d. Create another class called PromoPen which inherits from the Pen class
- e. This class should have an additional attribute message which contains a promotional message
- f. The constructor should accept an additional argument to set the message attribute
- g. The displayDetails method should call the displayDetails method from the parent class, and then add an additional line of output showing the promotional message, for example:

Description: black retractable pen. In stock: 999 Message: webShoppy.com for your stationery needs 24/7

- h. Test your code by creating objects as follows:
	- i. A Pen object, with colour blue, retractable set to false and quantity 40
- ii. A Pen object, with colour red, retractable set to true and quantity 10
- iii. A PromoPen object with colour black, retractable set to true, quantity set to 999 and message set to "webShoppy.com for your stationery needs 24/7"
- iv. Run displayDetails on each object to see if you get the expected output

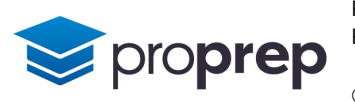

**5)** Create a class called Clothing as follows which inherits from the Item class created in a previous exercise (note that attributes and methods inherited from Item are not shown in this class diagram):

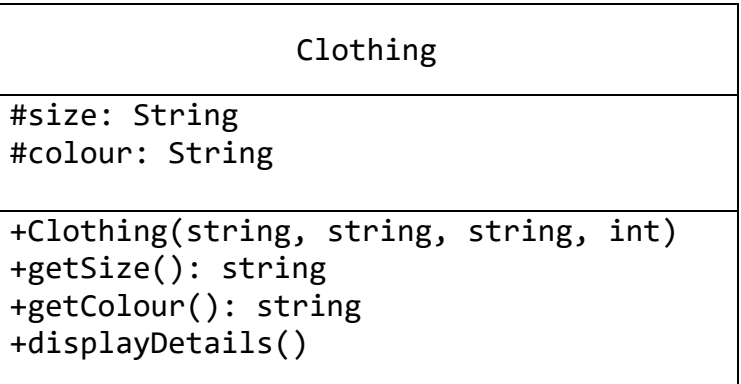

- a. Implement all the methods in the Clothing class . The implementation of displayDetails should show the size and colour of the item as follows: "Description: t-shirt. Size: medium. Colour: white. In stock: 7"
- b. Create another class, CustomTshirt which inherits from the Clothing class, and adds an extra attribute called text.
	- i. Ensure that the constructor for CustomTshirt accepts an argument for the text attribute and initialises it to this value. There is no need for a description argument, ensure the constructor always sets the description attribute to "Custom t-shirt"
	- ii. Implement an extra selector method for the new attribute
- iii. displayDetails for CustomTshirt should call the displayDetails method from the parent class, and should then output on a separate line the customised text, e.g.: "Customisation: Climate Action Now!"
- c. Create another class CustomHoody which inherits from the Clothing class, and adds an extra two attributes: frontText and backText.
	- i. There is no need for a description argument, ensure the constructor always sets the description attribute to "Custom hoody"
	- ii. The constructor will not need any extra arguments to set the values of frontText and backText. Instead provide a modifier method setText which takes two arguments and sets frontText and backText to the values passed in.
- iii. setText should ensure that the text is no longer than 25 characters for either of the two values
- iv. If setText was able to set the text for both attributes, it returns the boolean value true, otherwise it returns false
- v. displayDetails for CustomHoody should call the displayDetails method from the parent class, and should output on a separate line the customised text, e.g.: "Customisation front: Cranhurst College CS. Customisation back: Class of 2022"
- d. Test by creating objects as follows:
	- i. Clothing "shorts", "medium", "khaki", 5
	- ii. CustomTshirt "small", "green", "100", "Climate Action Now!"
- iii. CustomHoody "large", "blue", 40
- iv. Run setText on the object you created in part iii) and give it the values "Cranhurst College CS", "Class of 2022"
- v. Run displayDetails on all 3 objects to see that you get the output you expect

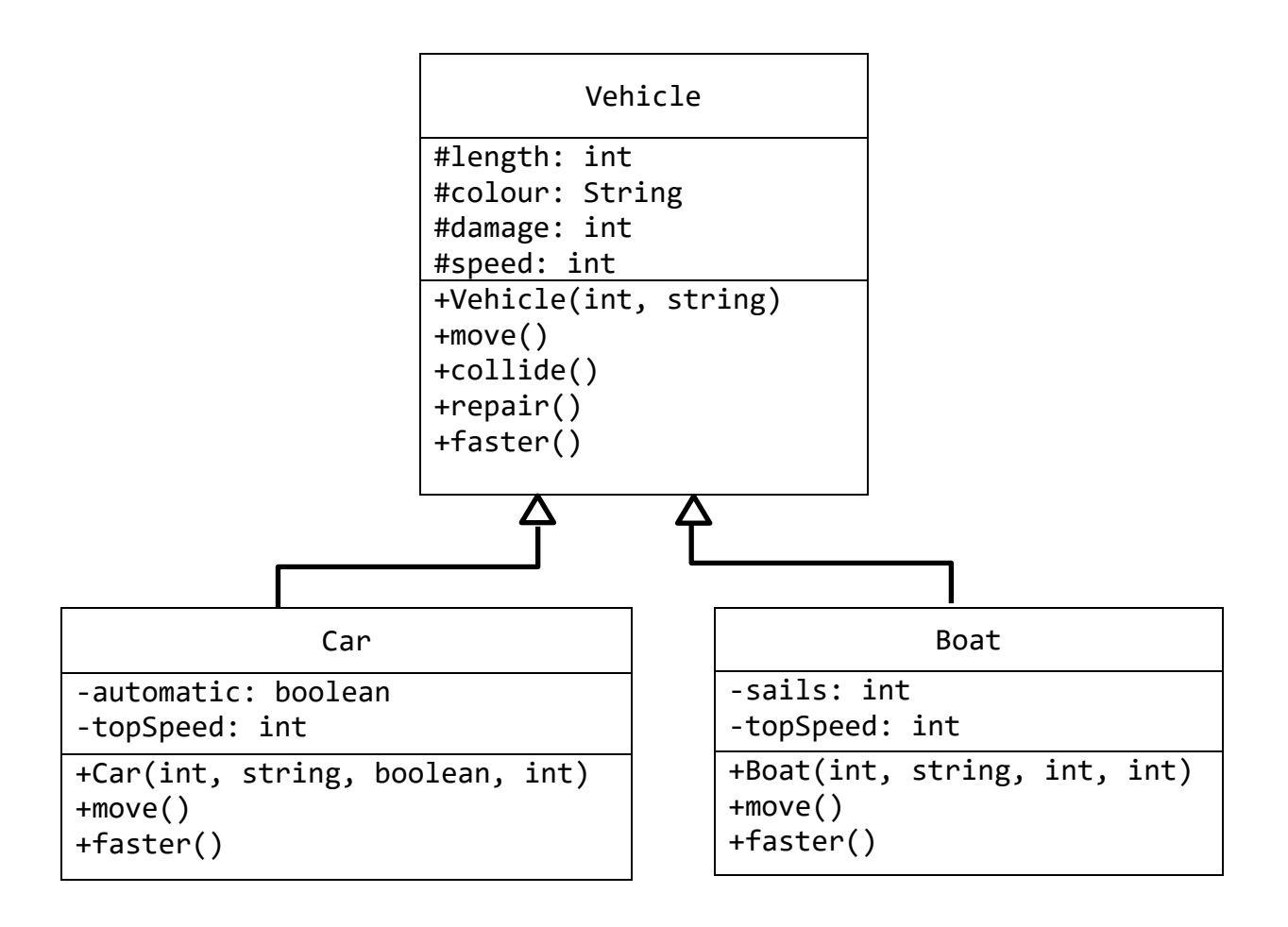

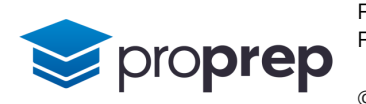

- **6)** Create a new project and three classes within it as per the diagram above
	- a. Implement the Vehicle constructor so it has a length and colour argument stored into the relevant attribute and initial speed and damage values of 0
	- b. A Car can be automatic or manual, implement the constructor so an extra argument determines the value of the automatic attribute, and another argument sets the topSpeed attribute
	- c. A Boat always has a motor, but can have 0 or more sails. Implement the constructor so that the number of sails is passed in as an argument to set the sails attribute
	- d. Implement the collide method so that it adds 10 to damage each time it is called up to a limit of 100, and halves speed whilst speed is more than 0.
	- e. Implement the repair method so that it resets damage to zero when called
	- f. Implement the faster method so that:
		- i. it increases the value of the currentSpeed attribute by 1 as long as it is less than 5 for Vehicle
		- ii. it increases the value of currentSpeed by 10 so long as it is less than topSpeed for Car objects
	- iii. it increases the value of currentSpeed by 2 so long as it is less than topSpeed for Boat objects
	- g. Implement the move method in:
		- i. Vehicle, so that it displays a message saying "Vehicle is moving at " followed by the speed and " mph", while damage is less than 100, otherwise it displays "Vehicle cannot move"
		- ii. Car, so that it displays a message saying "Car is being driven at " followed by the speed and " mph", while damage is less than 100, otherwise it displays "Car cannot be driven"
	- iii. Boat, so that it displays a message saying "Boat is being sailed at " followed by the speed and " knots" while damage is less than 100, otherwise it displays "Boat cannot be sailed"
	- h. Test as follows:
		- i. Create a Vehicle, length 90, colour black. Run faster followed by move 5 times and confirm that the speed no longer increases
		- ii. Create a Car, length 400, colour silver, automatic, with a top speed of 50. Run faster followed by move 6 times and confirm that speed no longer increases
	- iii. Create a Boat, length 600, colour white, sails 2, top speed 10. Run faster followed by move 5 times and confirm that speed no longer increases

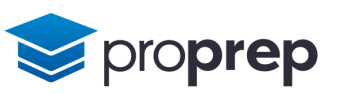

- iv. Run the collide method on any of the objects 10 times and follow up with a move to confirm that the damage results in a situation where the vehicle cannot move and that the speed has reduced to zero.
- v. Run the repair method on the same object, and attempt to run faster and move methods to confirm vehicle can move again

To view the answers to these exercises please refer to the appropriate videos.

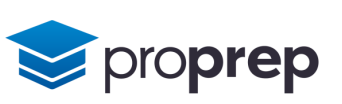

# <span id="page-21-0"></span>**Polymorphism**

#### **Questions**

**1)** Create a new project and three classes within it as follows:

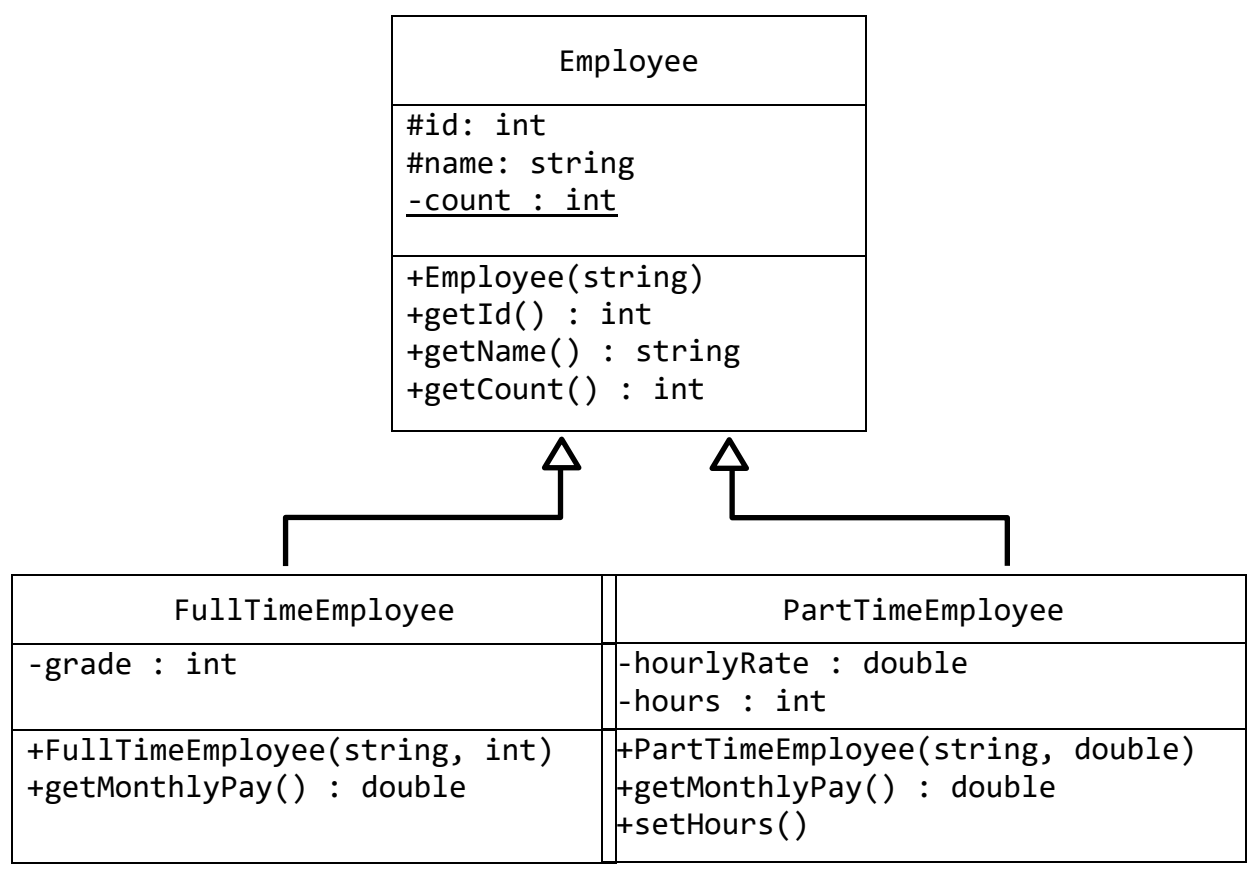

- **2)**
- a. Implement all the selector methods within Employee
- b. The constructor for Employee should store the argument into name and use count to keep track of how many employees there are in total by incrementing count each time the constructor is called, and setting the instance variable id to that number (hence ensuring each employee has a different, automatically generated id)
- c. The constructor for FullTimeEmployee has an extra argument which should be used to set the pay grade
- d. The constructor for PartTimeEmployee has an extra argument which should be used to set the hourly pay rate
- e. getMonthlyPay for FullTimeEmployee should return a value which is 800 multiplied by the pay grade

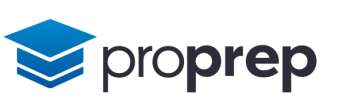

- f. getMonthlyPay for PartTimeEmployee should return a value which is hours multiplied by hourlyRate
- g. setHours should accept a single int argument which is stored into the hours instance variable
- h. Test as follows on the BlueJ object workbench:
	- i. Create an object from the base class with the argument "Bob"
	- ii. Create an object from the FullTimeEmployee class with the arguments "Stu" and 1
- iii. Create an object from the FullTimeEmployee class with the arguments "Petra" and 2
- iv. Create an object from the PartTimeEmployee class with the arguments "Jo" and 10.5, then run setHours with an argument of 10 on this object
- v. Create an object from the PartTimeEmployee class with the arguments "Jinnie" and 11.5, then run setHours with an argument of 20 on this object
- i. Run getCount to see that 5 is returned for number of employees
- j. Run getMonthlyPay on each respective object, which should return: 800, 1600, 105 and 230
- **2)** Change the Employee class from the previous exercise into an abstract class.
	- a. On the object workbench, once again attempt to create a part time employee, a full time employee and an employee from the base class. What has changed, and why is this?
	- b. Add the @Override annotation before the getMonthlyPay method in either the full time or part time employee class. What happens, and why?
	- c. Implement a dummy getMonthlyPay method in the relevant class which always returns the value 0. Add @Override annotations before getMonthlyPay in the two relevant places and confirm there are no compiler error messages
	- d. Remove the dummy getMonthlyPay method and replace it with an abstract method. Once again confirm there are no compiler error messages. How is an abstract class different to an abstract method?

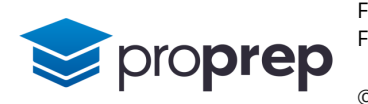

- **3)** Create a new class AppLaunch within the project from the previous exercise
	- a. Within AppLaunch create a public static method main which accepts an argument of a String array and returns no values
	- b. Create three variables inside the main method, emp1, emp2 and emp3 of type Employee
	- c. Instantiate an object of type PartTimeEmployee with arguments "Dot" and 10.5, and assign it to the emp1 variable
	- d. Instantiate an object of type FullTimeEmployee with arguments of "Dash" and 1, and assign it to the emp2 variable
	- e. Add two lines of code using System.out.println to output the monthly wages using the two objects stored in emp1 and emp2
	- f. Assign the contents of emp1 to emp3 and output the monthly wages of the object stored in emp3
	- g. Assign the contents of emp2 to emp3 and output the monthly wages of the object stored in emp3
	- h. Compile the code and run the main method, you should see an output of: 0, 800, 0, 800
	- i. How was it possible for emp3 to be assigned the value of emp1 OR emp2 when they are both different types?
	- j. Dot's hours are currently zero. Attempt to add a line to run the setHours method for emp1 where Dot is currently stored. Use an argument of 10
	- k. What compiler error is generated and why?
	- l. This problem can be fixed by moving an attribute and method in one of the classes to a different location. Implement the changes that will enable the program to successfully compile. Test that running main now produces an output of 105, 800

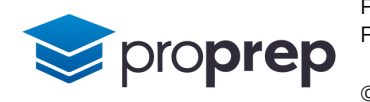

- **4)** A venue holds events and needs a computer program to manage bookings. The venue can cope with a different number of attendees depending on the type of event, and staffing levels for the event also depend on the type of event
	- a. Create a new project and within it classes as follows (note the italics and capital letters):

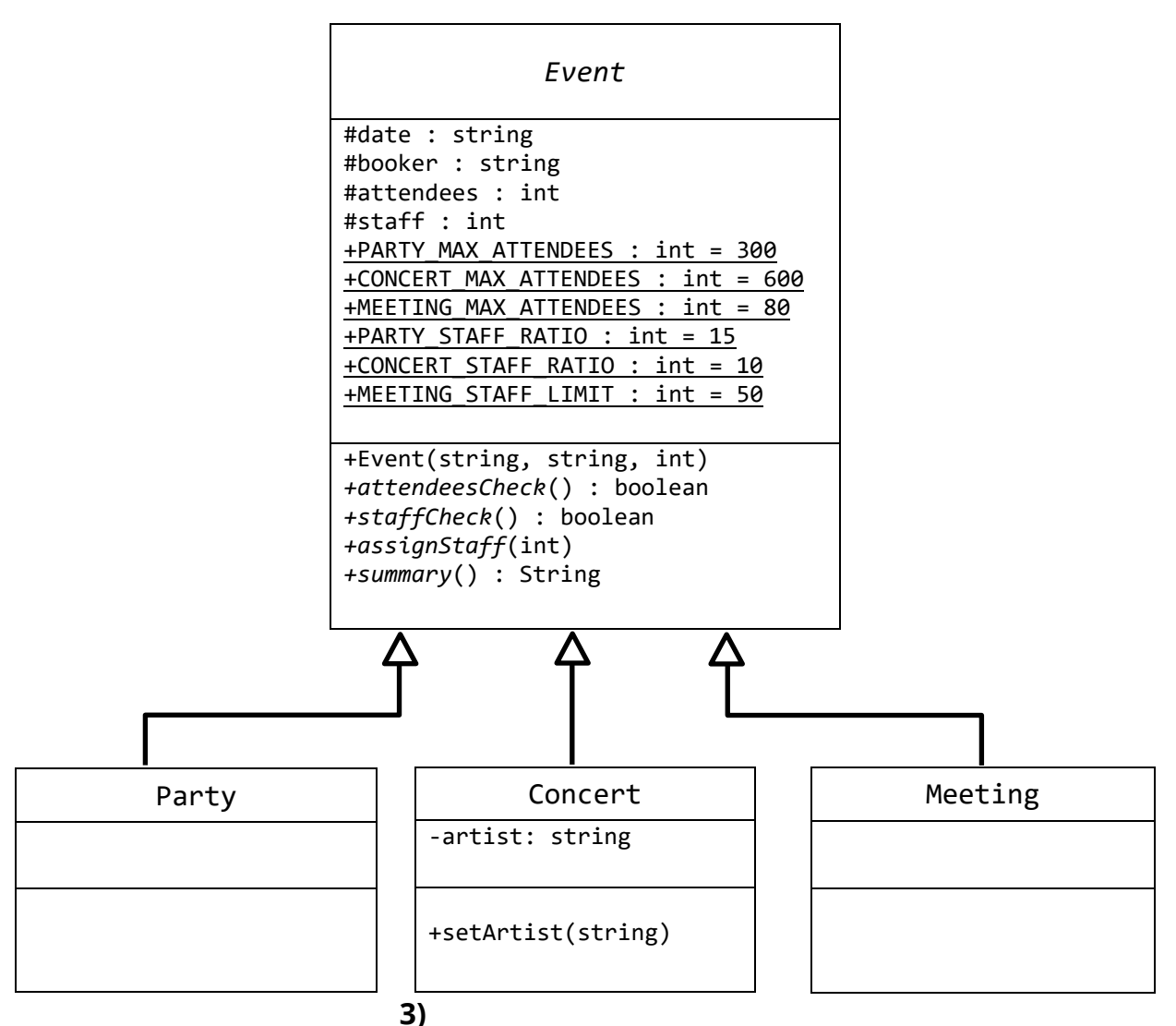

- b. The constructor for an Event requires a date (as a string), the name of the booker, and the number of people who will attend the event
- c. Implement the behaviours in the subclasses according to the following criteria:
	- i. attendeesCheck returns true if the number of attendees is less than or equal to the maximum number of attendees for that type of event, e.g. for a party, 250 would return true but 301 would return false

*proprep* 

- ii. staffCheck returns true if the number of staff currently assigned is greater than or equal to the number of attendees divided by the staffing ratio for the relevant event, e.g. for a party with 150 people, a value of 10 assigned to staff would return true. Note meetings only ever need 1 staff member unless there are more than 50 attendees, in which case there should be 2 staff members. This threshold value of 50 is held in MEETING\_STAFF\_LIMIT
- iii. assignStaff sets the staff attribute to the correct amount for the type of event being held, e.g. for a concert with 600 people, staff would be set to 60
- iv. setArtist is a modifier which takes a string argument and uses it to set the value of the artist attribute
- d. The behaviour for summary is as follows:
	- i. For a party, summary returns a string with the booker's name followed by "'s party.", concatenated with the date, concatenated with the number of attendees e.g. "Abigail's party 10/2/2022. 150 invited"
	- ii. For a concert, summary returns "Concert: " concatenated with the artist, concatenated with the date, concatenated with the number of attendees e.g. "Concert: Codepunks 11/2/2022. 500 capacity crowd"
- iii. For a meeting, summary returns booker concatenated with " Meeting " concatenated with the date e.g. "Planning Committee Meeting 12/2/2022"
- e. Test your code by creating objects on the BlueJ object workbench as follows:
	- i. A party with arguments "10/2/22", "Abigail", 150
	- ii. A concert with arguments "11/2/22", "A. Gent", 500. Use setArtist to set the artist attribute to "Codepunks"
- iii. A meeting with arguments "12/2/22", "Planning Committee", 81
- iv. Check the output from summary() for each of the objects above matches parts di)-diii)
- v. Run assignStaff for each object, and inspect each object to check if the correct number of staff are allocated (10, 50 and 2 respectively)
- vi. Run attendeesCheck for each object, all should return true apart from the meeting object

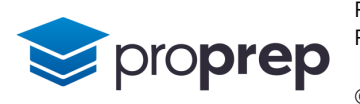

- **5)** This exercise makes use of the classes Event, Party, Concert and Meeting created in the previous exercise
	- a. In the existing project, create a new class called EventManager, and within it a standard Java main method
	- b. Inside main, declare an array of Event objects of size 7, and call it events
	- c. Instantiate three objects and store references to them in the first three locations of the array as follows:
		- i. A party with arguments "10/2/22", "Abigail", 150 in events[0]
		- ii. A concert with arguments "11/2/22", "A. Gent", 500 in events[1]
	- iii. A meeting with arguments "12/2/22", "Planning Committee", 81 in events[2]
	- d. Use a while loop to output the details of each element stored in the array using the summary method. The loop ends when a null object is encountered, or the end of the array is reached.
	- e. Test by running the main method, and note the issue with the output for the concert. Why has this happened?
	- f. Attempt to rectify the problem by adding a line after the creation of the concert object. What is the error message you see and why does it occur?
	- g. Fix the problem by adding a line of code creating a new object called tempConcert of type Concert. On the same line, assign the current value of events[1] to this new object. You will need to use a cast.
	- h. Use the tempConcert object to fix the problem with the missing information spotted in part e)
	- i. Run main again to confirm the program now works as expected

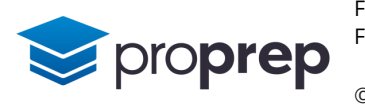

- **6)** This exercise builds on the previous one to build more functionality into the EventManager application and will allow users to book and store events interactively using keyboard input
	- a. Edit your existing EventManager class so it looks like this:

```
public class EventManager{
    Event[] events = new Event[7]; // moved out of main
    int eventPointer=0;
     public static void main(String[] args){
         EventManager app = new EventManager();
         app.menu(); // method not defined yet
     }
     public void listEvents(){ // moved out of main
         int i=0;
         System.out.println("Events:\n");
        while( i \leftarrow events.length && events[i] != null){
            System.out.println(events[i].summary());
             i++;
         }
     }
}
```
- b. Create a new method inside the EventManager class called displayOptions which returns no values and accepts no arguments. Within it, print out the options below:
	- i. '1' list booked events
	- ii. '2' book a new event
- iii. '3' check attendance
- iv. '9' exit program

*Eproprep* 

- c. Create another new method called menu, which does the following:
	- i. Create an object from the Scanner class (add import java.util.Scanner; at the top of the class) by adding as the first line of the method:
		- Scanner keyb = new Scanner(System.in);
	- ii. Call displayOptions() to display the initial options
- iii. Use a while loop to take input from the keyboard using keyb.next() to either quit the loop or run the listEvents method
- iv. Use equals not == and != when comparing strings in Java
- v. Call displayOptions() inside the loop to display the options each time, and then check again for keyboard input
- d. Run the main method in EventManager to see if the code so far works as intended by choosing option 1 and then option 9
- e. Implement a selector method in the base class which returns the date attribute
- f. Adapt the constructor in the Concert class so it accepts an extra argument to set the value of the artist attribute
- g. Implement a new method bookEvent which asks the user for all the data required for an event, and adds it to the next available slot in the array
	- i. Declare four String variables: date, booker, type and artist, and one int attendees
	- ii. Print a prompt for each item of input e.g. "Enter the date:"
- iii. Use a Scanner object and next() to get a string from the keyboard, or nextInt to get an integer. Also set the delimiter for Scanner to newline, e.g. Scanner keyboard = new Scanner(System.in);

```
keyboard.useDelimiter("\n");
```

```
String input = keyboard.next();
```

```
int someOtherInput = keyboard.nextInt();
```
- iv. The input for type determines what sort of object should be created and stored in the array and can only be "party", "concert" or "meeting"
- v. For a type of "concert" you need to take input for the artist name as well as all the other inputs
- vi. Use eventPointer as an index for the array
- h. Test by adding an event of each type interactively using menu option 2 and then run menu option 1 to see the result
- i. Implement a new method called dateFree() which accepts a string argument and returns a boolean. This method should loop through all the elements in the array checking the date attribute of each event does not equal the argument passed in, if no matching date is found it returns true, otherwise it returns false
- j. Adapt the bookEvent method so that it only allows a booking to be made if the proposed date is free, or otherwise displays a message saying "Date not available"
- k. Implement the check attendance menu option to iterate through all the events checking the attendees do not exceed the limit for the event type. If so a warning message is printed followed by the details of the event. Output " Attendance checks completed" before the code exits

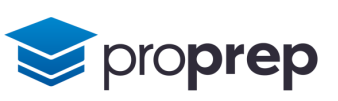

- l. Test the with the following event data entered:
	- i. A party with arguments "10/2/22", "Abigail", 150
	- ii. A concert with arguments "11/2/22", "A. Gent", 500, "Codepunks"
	- iii. A meeting with arguments "12/2/22", "Planning Committee",81
- iv. A meeting with arguments "12/2/22", "Clash", 20 (should fail because of date)
- v. Run the check attendees menu option which should highlight the third event as exceeding the attendee limit for meetings

To view the answers to these exercises please refer to the appropriate videos

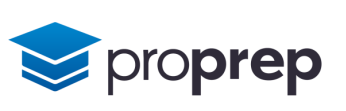

### <span id="page-30-0"></span>**Collection Classes**

- **1)** Create a new project and within it a class called CollectionsApp
	- a. Within a new method politeNumbers which returns no values and accepts no arguments, declare an ArrayList called myList to contain integers
	- b. Use the add method to add these numbers one at a time to myList :
		- i. 3, 5, 6 use the new keyword
		- ii. 6, 7, 9 use autoboxing
	- c. Output the contents of myList using a single println statement. Use the object workbench to test that the numbers you expect are in myList
	- d. Using the methods size() and get(), store the last element of myList into a new int variable lastInt
	- e. Output the contents of the lastInt variable on the next line. Use the object workbench again to test that the output is what you expect.
	- f. Remove one of the occurrences of 6 from myList using the remove method and output using a single println again
	- g. Test by creating an object on the object workbench and running the politeNumbers method
	- h. Double click on the object you created on the workbench so you can inspect its contents. Why can you not see myList? Can you move myList so it can be seen on the object workbench?

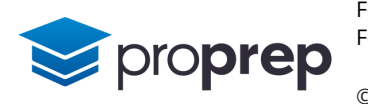

**2)** Create a new class within your existing project called Contact

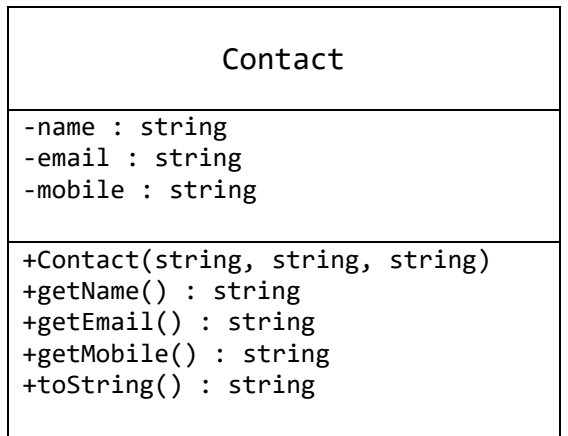

- a. Implement the attributes, constructor and accessor methods as above
- b. The toString method overrides the toString method inherited from the Object class that all Java classes inherit, and should be used to return the attribute values as a single string e.g. "Name: Bill ; Email: [bill@tepid.com;](mailto:bill@tepid.com) Mobile: 07500 123456"
- c. Now create a new public method addressBook, within your CollectionsApp class, which returns no values and takes no arguments.
- d. Create an ArrayList called contacts to hold an arbitrary number of contacts. Ensure this is declared outside the addressBook method so it can be inspected on the object workbench
- e. Within addressBook put 3 contacts into the contacts array list using the add method as follows:
	- i. Bill, [bill@tepid.com,](mailto:bill@tepid.com) 07500 123456
	- ii. Bob, [bob@whizzmail.com,](mailto:bob@whizzmail.com) 07500 888888
- iii. Bea, [bea@zcloud.net,](mailto:bea@zcloud.net) 07500 999999
- f. Use a for-each style for loop to output each contact in contacts on a new line
- g. Run the addressBook method and see if the contacts are added to the array list and output to the terminal window

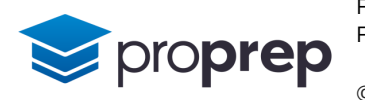

- **3)** Modify the addressBook method you created in the previous exercise to allow a user to input new contacts and search for them
	- a. Move the code to display all the contacts into a new method called listContacts
	- b. Use a Scanner object and do…while loop to take a command from the user:
		- i. "add" allows a user to enter the details for a new contact and adds them to the contacts list
		- ii. "list" displays all current contacts
	- iii. "exit" ends the program
	- c. Run the program and add two contacts, followed by a list command and exit command
	- d. Develop the program so a new command of "find" allows a user to find a contact, by entering their name, and either display that contact's details or "Contact not found." Use an Iterator object to iterate through the contacts rather than a for loop
	- e. Test by adding new contacts "Anita" and "Andrew" and attempt to find Anita's details in the contacts list using the find command

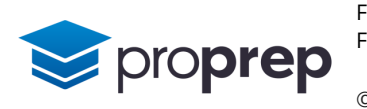

- **4)** A hash code is an integer value that is generated using an algorithm applied to some input. With objects it can be used to identify an object. When a user defined class overrides the equals method, it should also override the hashCode method, so that objects that are equal produce identical hashCode values
	- a. Create a new project and within it a new class called Song as follows:

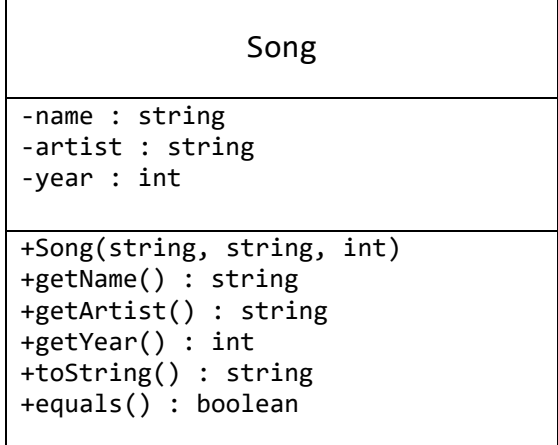

- b. Implement all the methods, including an overridden toString method that returns the three fields separated by commas and a single space, e.g. "Yesterday, Beatles, 1965"
- c. The overridden equals method should compare the attribute values for name and artist, and should return true only if both match in the object being compared
- d. Create three objects from this new class on the object workbench using the following data:
	- i. Yesterday, Beatles, 1965
	- ii. Yesterday, Leona Lewis, 2007
- iii. Yesterday, Beatles, 1965
- e. Run tests by creating objects with the same values as before in part d, then check that:
	- i. song1 and song3 are equal
	- ii. song1 and song2 are not equal
- iii. song2 and song3 are not equal
- f. Run the hashCode method on each of the objects. Is the integer value returned the same for any of the three objects? Why is this so?

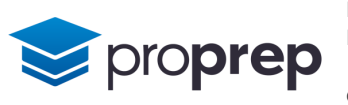

- **5)** Create a new class called HallOfFame which makes use of the Song class to store songs that have been inducted into the Music Industry Hall of Fame
	- a. Within it, create a HashSet collection of Song objects called songSet
	- b. Create a method that returns no values and accepts no arguments called testSet and within it add the following data to songSet:
		- i. Yesterday, Beatles, 1965
	- ii. Many Rivers to Cross, Jimmy Cliff, 1969
	- iii. You've Got a Friend, James Taylor, 1971
	- iv. Hotel California, Eagles, 1977
	- v. Sweet Dreams, Eurythmics, 1983
	- vi. Walk This Way, Run DMC, 1986
	- vii. Yesterday, Beatles, 1965
	- c. At the end of the method print out songSet on one line. Sets are not supposed to contain duplicate values, are there any duplicate songs? Why has this happened?
	- d. Override the hashCode method of the Song class so that it adds together the hashCode value of the name attribute and the hashCode value of the artist attribute. Run the code again and compare the output to what you saw in part c.

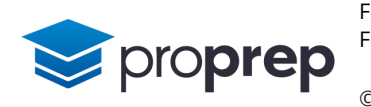

- **6)** A HashMap can be used to efficiently look up information in a collection of objects by using a key/value pair. Items are put into the HashMap using the put method, which requires a key and the item to be stored. Values are retrieved using the get method with a key, and the HashMap can be searched for a particular key using the containsKey method
	- a. Within the existing HallOfFame class, create a new collection called songLibrary which can store a collection of Song objects, indexed using a String key
	- b. We will use a music genre as the key to each of our songs. Within a new method called testMap, add the following data to the songLookup collection:
		- i. Key: Rock, Song: Yesterday, Beatles, 1965
		- ii. Key: Reggae, Song: Many Rivers to Cross, Jimmy Cliff, 1969
	- iii. Key: Folk, Song: You've Got a Friend, James Taylor, 1971
	- iv. Key: Country Rock, Song: Hotel California, Eagles, 1977
	- v. Key: Electronic Pop, Song: Sweet Dreams, Eurythmics, 1983
	- vi. Key Hip-Hop, Song: Walk This Way, Run DMC, 1986
	- c. Test by outputting the contents of the songLookup collection on a single line
	- d. Use a while loop to take input from the keyboard, prompting the user to enter a genre or the keyword "quit" to end. If a song from that genre is found in the HashMap, output the details, otherwise output the message "Genre not found"
	- e. Test your code works by searching for some genres you know to be present in the hash map, and with at least one other that you know is not
	- f. What is the flaw in using the genre as a key in this particular exercise, and how might you solve it?

To view the answers to these exercises please refer to the appropriate videos

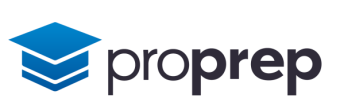

# <span id="page-36-0"></span>**Design Principles**

- **1)** Create a new project called Aggregation
	- a. Create a new class called Page as follows:
		- i. Add two attributes, a String called content and an int called pageNumber
		- ii. Create a constructor which sets the two attributes to the values passed in
		- iii. Create an overridden method toString which returns a newline character, concatenated with the content attribute, concatenated with another newline, and then the pageNumber attribute, followed by one final newline character
	- b. Test your Page class on the BlueJ object workbench, by creating an object, with the content attribute set to "Test page" and page number as 1, and then run the toString method to see the output includes the content and page number
	- c. Create a new class called Book, as follows:
		- i. Add a single String attribute called title, and a constructor which sets its value
		- ii. Add an ArrayList called pages which stores a collection of Page objects
		- iii. Add a method called addPage which accepts a Page object as a parameter, and then uses the add method of the array list pages to add the passed in page to the book
		- iv. Add a method called readBook which first outputs the title of the book followed by a newline character, and then the entire contents of the pages collection using a loop
	- d. Test on the object workbench by first creating pages with content:
		- i. "I remember him as if it were yesterday, as he came plodding to the inn door…" (page 1)
		- ii. "He was a very silent man by custom. All day he hung round the cove or upon the cliffs with a brass telescope." (page 2)
		- iii. "His stories were what frightened people worst of all." (page 3)
	- e. Still on the object workbench, create a Book object with the title "Treasure Island"
	- f. Use the addPage method of the book object, to add each page you created in part d) to the book in the correct order, i.e. if your first page object was

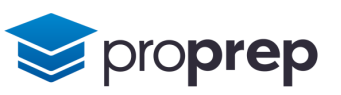

called page1, add that first to the book using addPage, then page2 and so on.

- g. Run the readBook method to see whether the output in the terminal window matches what you expect for a 3 page book
- h. What sort of relationship is there between the book and page? (ignore the arrow drawn by BlueJ)
- **2)** Remaining in your existing project in BlueJ
	- a. Type the following into the Code Pad and note the effect:
		- i. import java.time.\*;
		- ii. LocalDate date1 =  $LocalDate.$ of(2022,05,21);
		- iii. LocalDate date2 =  $LocalDate.$ of(2022,05,21);
		- iv. LocalDate date3 =  $LocalDate.$ of( $2022.05.33$ );
		- v. LocalDate date3 = LocalDate.of(2022,05,31);
		- vi. LocalDate date4 = LocalDate.now();
	- vii. date1.equals(date2)
	- viii. date1.equals(date3)
	- ix. date1.getMonth()
	- x. date3.getDayOfMonth()
	- xi. date4.getDayOfWeek()
	- xii. date3.isAfter(date1)
	- xiii. date1.isBefore(date4)
	- xiv. date1.isLeapYear()
	- xv. date4.toString()
	- b. Which particular OO design principle does the LocalDate class exhibit?
- **3)** Create a new project called Hotels and two classes within it as follows:

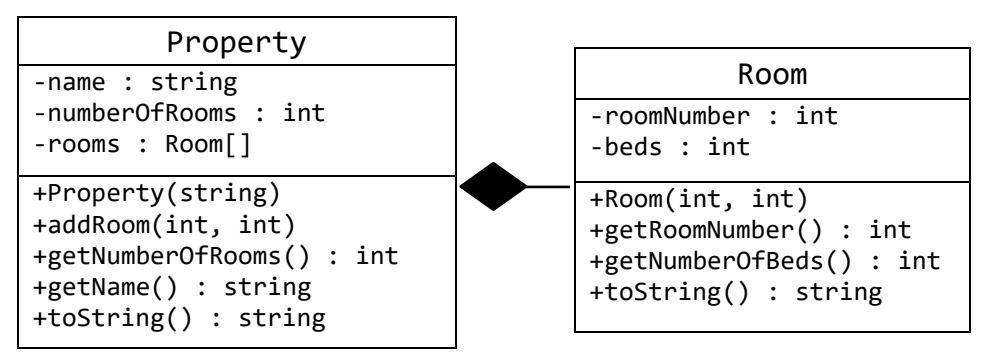

a. A property contains rooms, each of which has a room number and an indication of how many beds the room has. Add the attributes and the constructor for Room to set the two attributes

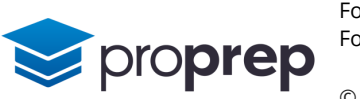

- b. After adding the selector methods, override the toString method for Room to return a string that concatenates the room number and number of beds, e.g. "Room 11 has 1 bed(s)"
- c. The Property class should use an Array List collection called rooms to store its rooms
- d. Rooms are added to objects created from the Property class using the addRoom method, which:
	- i. creates an object from the Room class with the first argument used to set the room number, the second to set the number of beds
	- ii. adds the created room to the collection called rooms
- iii. updates the numberOfRooms attribute to correctly reflect the number of rooms at the property
- e. After adding the selector methods, override the toString method for this class to return a string that concatenates the property name and number of rooms in brackets, e.g. "Regent Hotel (5 rooms)"
- f. Create another class called HotelsApp which we will use to test our Room and Property classes
- g. Inside this class declare a HashMap called properties which has a String key and is used to store Property objects
- h. Within the HotelsApp class, create a method called start, which will be used to start our application. Inside start, create an instance of a Property, with a name of "Regent Hotel" and store a reference to the object in a variable called hotel
- i. Using the addRoom method, add rooms to the object referenced by hotel as follows:
	- i. Room 1, with 1 bed
	- ii. Room 2, with 1 bed
- iii. Room 3, with 1 bed
- iv. Room 11, with 2 beds
- v. Room 12, with 2 beds
- j. Add the hotel object just created, to the properties collection using put, with the key being the name of the hotel
- k. Create a new instance of a property, this time with a name of "Crummy Inn" and store a reference to this new object in the variable hotel which has already been declared. Now again add rooms to the object referenced by hotel as follows:
	- i. Room 1, with 1 bed
	- ii. Room 2, with 2 beds
- iii. Room 3, with 3 beds

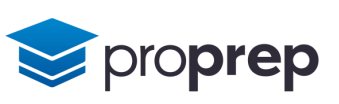

- l. Again, add the hotel object just created, to the properties collection using put, with the key being the name of the hotel
- m. Test by adding a line to print properties and run the start method on the object workbench
- n. Can you explain the output you see generated?
- **4)** We will now build on the project created in the previous exercise to implement a hotel booking system. Create a new enum by clicking on the "New Class" button on the left hand side of the project screen and in the dialog that comes up, selecting "Enum" under "Class Type". Give your enum the name Command
	- a. Edit the default code generated by BlueJ so that the values inside the braces are: QUIT, BOOK, LIST, MENU, BOOKINGS
	- b. Compile the enum, fixing any errors as appropriate
	- c. Reopen the HotelsApp class in the project, and above the start method add another HashMap, called commandWords, which uses a String as a key, and a Command enumerated type as the value to be retrieved from the collection
	- d. Inside the start method add a series of entries to the HashMap as follows:
		- i. Key: "quit", Command: Command.QUIT
		- ii. Key: "book", Command: Command.BOOK
	- iii. Key: "list", Command: Command.LIST
	- iv. Key: "menu", Command: Command.HELP
	- v. Key: "exit", Command: Command.QUIT
	- e. Test that the map is correctly setup by adding the line System.out.println(commandWords.keySet()); and running the start method from the object workbench
	- f. Add the following code within start below the code written so far: Command command=Command.HELP; while(command!=Command.QUIT){

```
 processOption(command);
 command = chooseOption();
```
- }
- g. Inside the HotelsApp class, implement the method processOption which accepts a single argument of type Command
	- i. Use a switch structure with a case for each of the enumerated commands, for example the case for HELP should be case HELP :

System.out.println("Valid command words are the following:"

+ commandWords.keySet()); break;

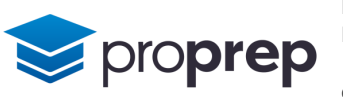

- ii. Implement the code for the LIST command so that it returns a list of the available properties stored in the properties HashMap
- iii. Add a default case that simply displays a message saying "Command not yet implemented"
- h. Implement the method chooseOption as follows:
	- i. Create an object from the Scanner class and store a reference to it in a variable keyboard, then a String variable called choice to contain user input and a boolean variable valid used as a flag variable initially set to false
	- ii. Create a while loop which continues looping while valid is false. The inside of the loop should take input from the keyboard, and check whether the input string is a valid key in the commandWords hash map by attempting to retrieve the value using get. If get returns null a message is displayed saying "Invalid command. Try again." otherwise valid should be set to true to enable the loop to terminate
- iii. Outside the while loop, the method should return the value of the command retrieved from the hash map
- i. Test by running the start method and typing the following commands:
	- i. list (should return a list of the hotels)
	- ii. help (should show the command list)
- iii. book (should show "Command not yet implemented")
- iv. make(should force you to type in another command)
- v. exit or quit (should exit the program)
- j. Why was the code we added in this exercise broken up into so many individual pieces rather than just written out as a single block inside start?

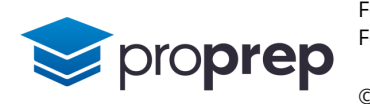

- **5)** We will again build on the previous exercise, this time to allow a room booking to be made at any of the properties available
	- a. Create a new class, Booking, with three private attributes:
		- i. A reference to a LocalDate object called date
		- ii. An int called beds
	- iii. A reference to a Property object, called property
	- b. Add a constructor method to the class that sets the three attributes
	- c. Override the toString method within Booking so that it concatenates "Date: " with the date, a comma, the property name, a comma, and the number of beds e.g. "Date: 2022-05-22, Regent Hotel, 2 bed(s)"
	- d. Add an ArrayList collection inside the HotelsApp class called bookings, which will hold objects of type Booking
	- e. Test by adding the following lines of code inside the start method, immediately below the creation of the first property (Regent Hotel):
		- i. Booking booking = new Booking(LocalDate.of(2022,06,22),1,hotel);
		- ii. bookings.add(booking);
	- iii. System.out.println(bookings);
	- iv. Run the start method and check the booking is displayed
	- f. Create a new method inputProperty which has no arguments and returns a Property object reference. It should:
		- i. prompt the user to enter a property name at the keyboard
		- ii. store the property entered at the keyboard into a string (allow for a property name that includes spaces)
		- iii. check whether that property exists in the properties collection
		- iv. if it does not, display a message "Not found, try again." and loop back to i) above
		- v. when a valid property is entered, the method should return a reference to that property
	- g. Test the inputProperty method by adding this line below the booking test code within start as follows and running the start method:
		- System.out.println( "\*Found\* " + inputProperty() );
		- i. Check an input of "Notel" is rejected and prompts for more input
		- ii. Check an input of "Regent Hotel" is accepted and returns a Property object so the found message is displayed along with the hotel details
	- h. Add a similar method, inputDate which has no arguments but returns a reference to an object of type LocalDate as follows:
		- i. Prompt the user to type in an integer from 1 to 31 and store the input from the user into an integer variable day
- ii. Prompt the user to type in an integer from 1 to 12 and store the input from the user into an integer variable month
- iii. Prompt the user to type in an integer representing the year and store the input from the user into an integer variable year
- iv. Use a try…catch block to attempt to create a LocalDate object using the values typed in and the of method in LocalDate
- v. If the date created is on or before today's date as obtained by LocalDate.now() – display a suitable message and force the user to type in another date
- vi. In the catch block display the error message "Date is not valid."
- vii. otherwise return a reference to the newly created LocalDate object
- i. Test the chooseDate method by creating an object from HotelsApp on the object workbench, as follows:
	- i. Check a date of 31-06-22 is rejected and invalid date message is displayed
	- ii. Check a date in the past is rejected and a suitable message is displayed
- iii. Check a valid date after today is accepted and returns a LocalDate object
- j. Remove any debug code within the start method from previous exercises
- k. Add a new method called makeBooking with no arguments or return values which calls the inputProperty and inputDate methods, and then using the inputted data, adds a booking to the bookings collection. Assume the booking will always be for a room with 1 bed.
- l. Add another method called listBookings which again returns no values and takes no arguments, but whose implementation iterates through the bookings collection, and outputs each booking on a new line
- m. Add in the necessary code to implement "book" and "bookings" commands which respectively enable booking and listing of current bookings
	- i. Make sure the command keywords are in the commandWords collection
	- ii. Make sure the commands all have a case in processCommands
- iii. Make sure the commands are listed in the Command enum
- n. Test by adding at least 2 valid bookings for each of the hotels, and then run "bookings" each time to see the impact

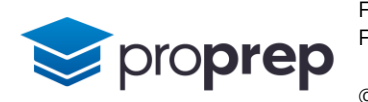

- **6)** Considering the Hotel application built in the previous exercises, answer the following:
	- a. The core of the program is in the start method. It currently violates one of the design principles of well written OO programs, how could it be improved?
	- b. As it stands, when making bookings, the program doesn't check whether there is availability on the particular date the booking is made. How and where can that be addressed?
	- c. An important entity is missing from the design for this application, what is it?
	- d. Check in involves allocating a room to a guest who has made a booking and arrives at the hotel. The room number is given to them based on the type of room they booked (how many beds) and which rooms are available at the time they check in. How might this check-in routine work?

To view the answers to these exercises please refer to the appropriate videos

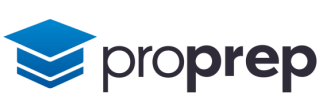